# User Profile Menu

- $\bullet$  [Introduction](#page-0-0)
- [User Profile Menu Properties](#page-0-1)
	- O [Configure User Profile Menu](#page-0-2)
		- O [Configure Fields](#page-1-0)
		- O [Performance & Offline](#page-3-0)
			- **[PWA Offline Settings](#page-3-1)**
		- [Locale Settings](#page-4-0)

## <span id="page-0-0"></span>Introduction

The User Profile UI Menu gives you the ability to update the User Profile in the UI with an array of options to configure from.

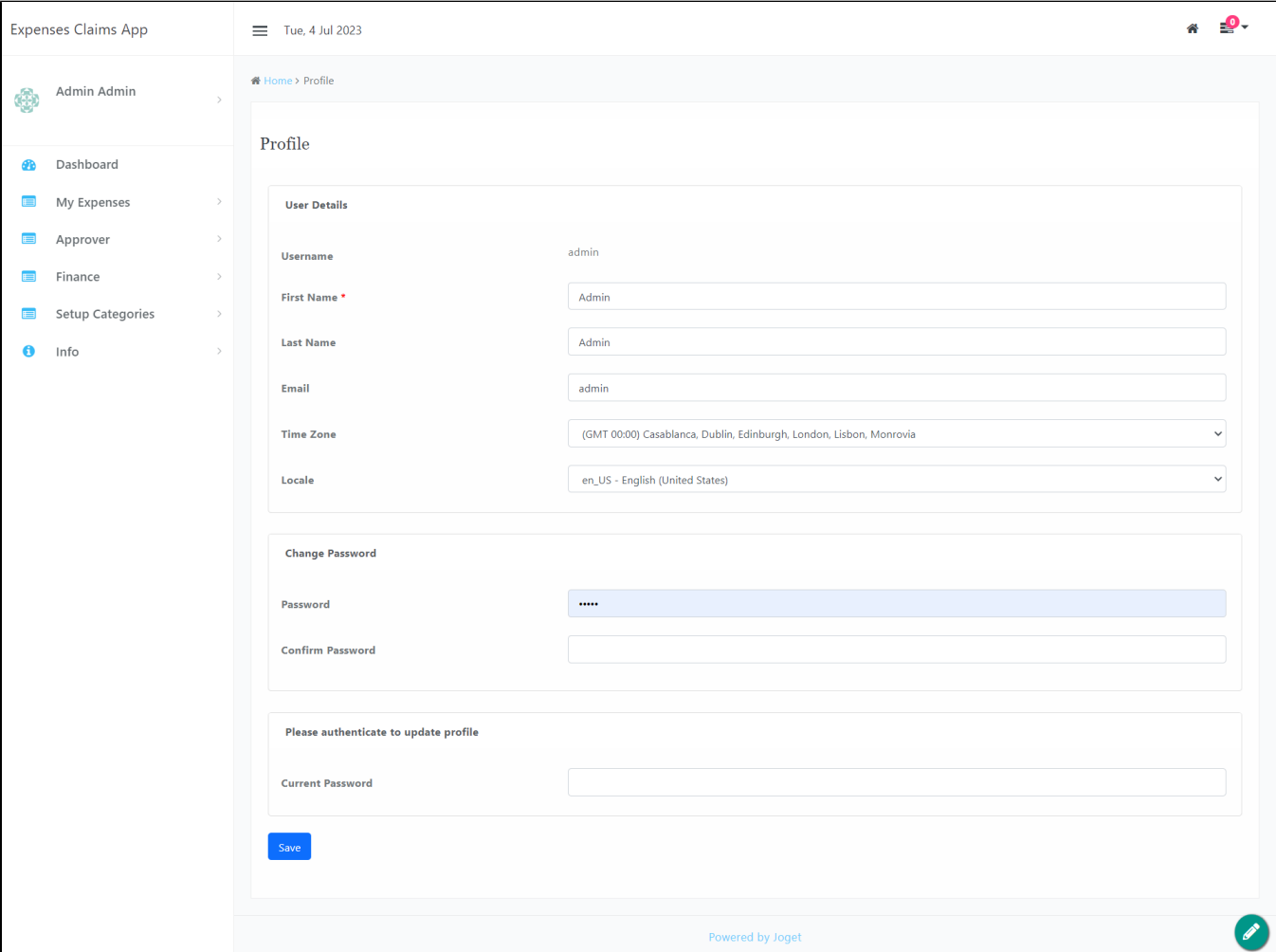

### Figure 1: Screenshot highlighting User Profile in a UI

<span id="page-0-1"></span>User Profile Menu Properties

<span id="page-0-2"></span>Configure User Profile Menu

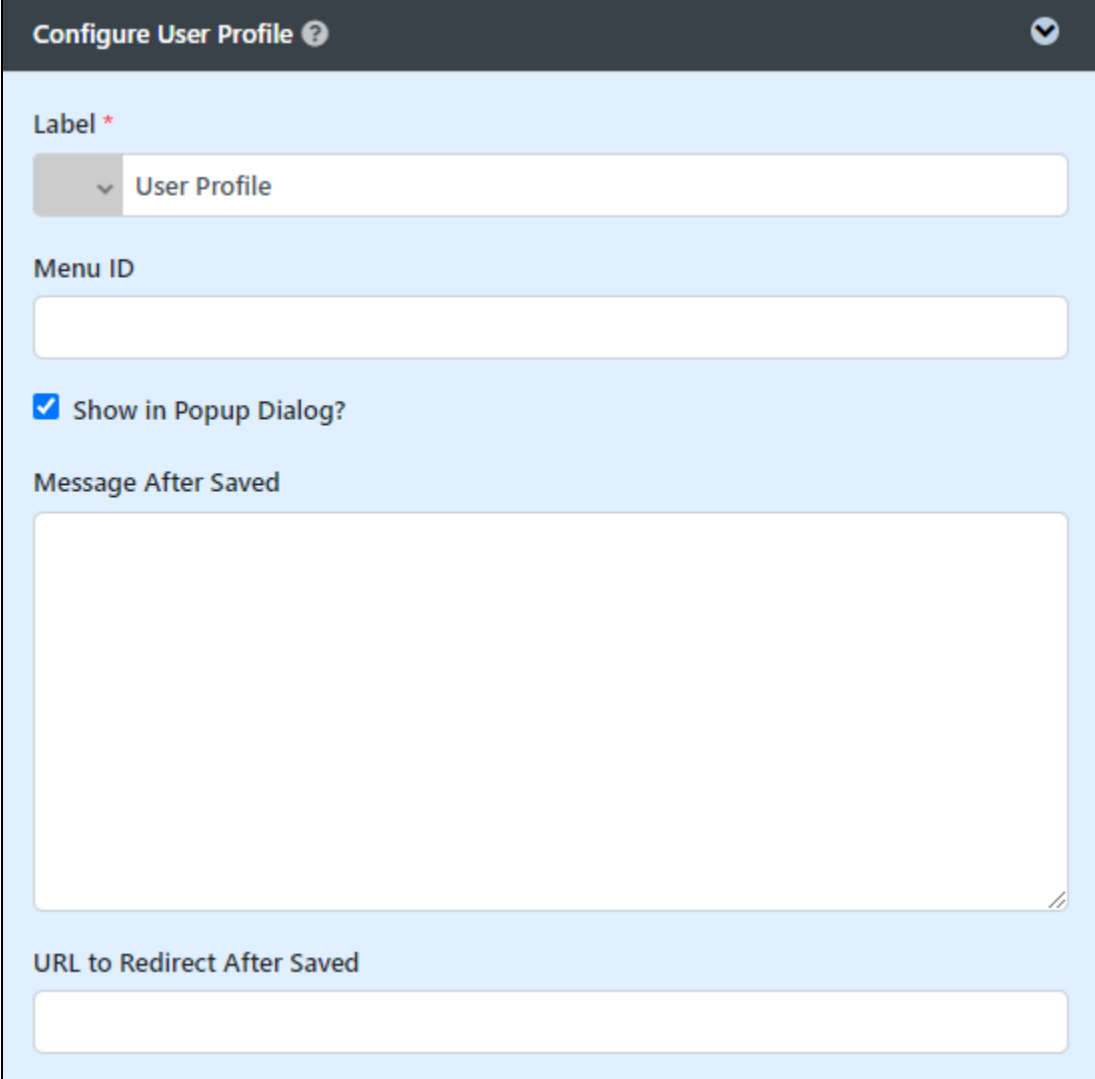

#### Figure 2: User Profile Properties

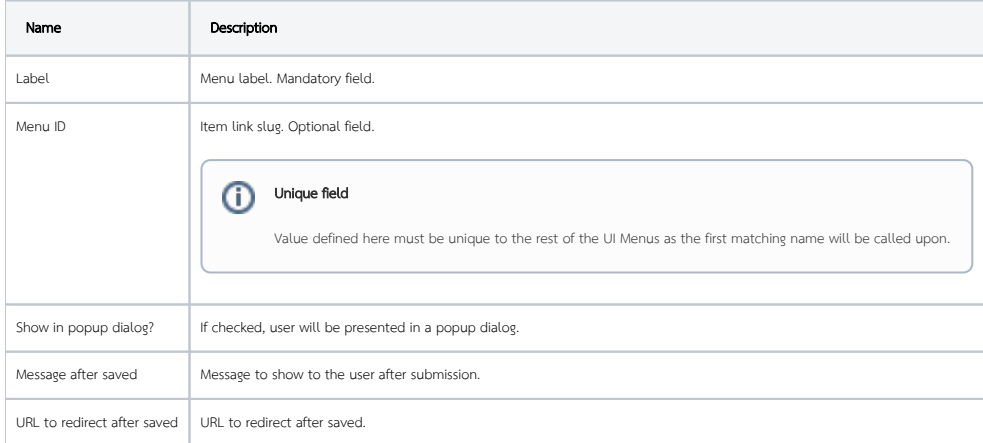

<span id="page-1-0"></span>Configure Fields

In this page, you can set on what you want the user to access and manage.

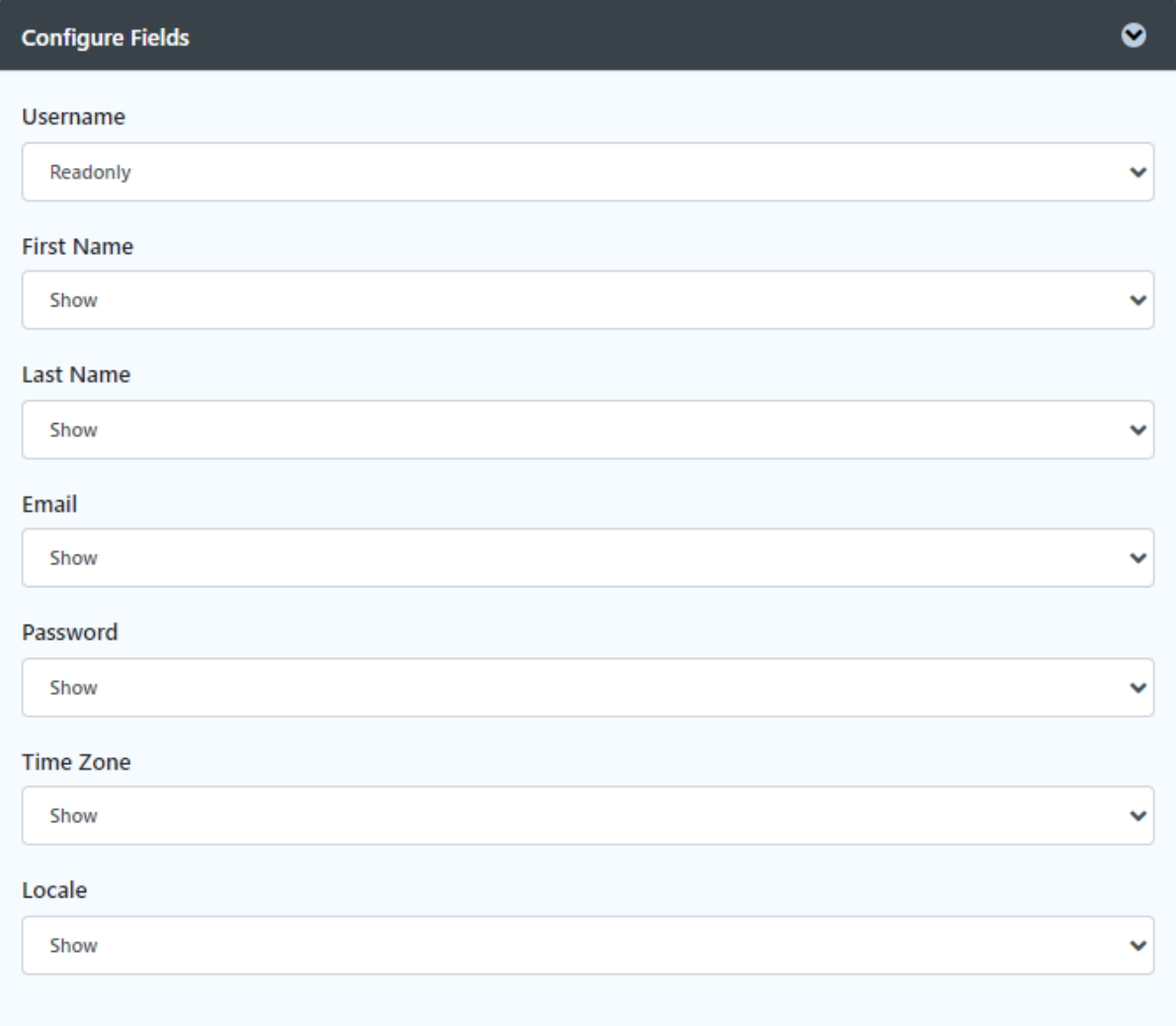

### Figure 3: User Profile Properties - Configure Fields

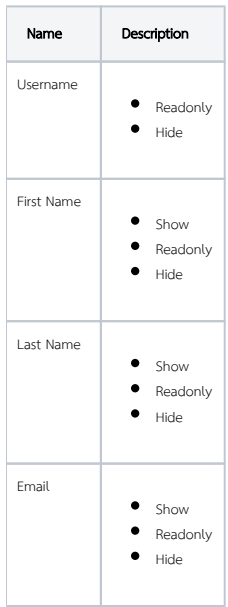

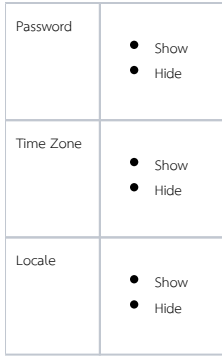

### <span id="page-3-0"></span>Performance & Offline

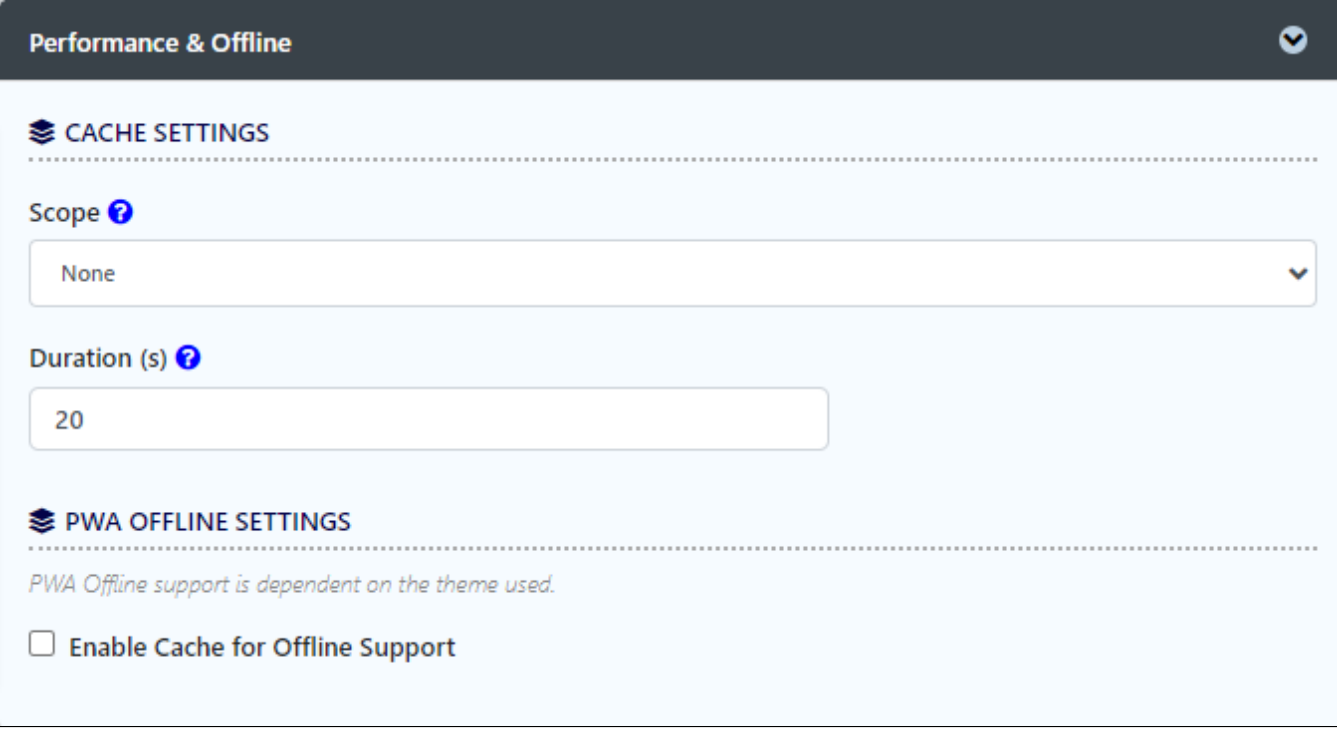

# Figure 4: User Profile Properties - Performance & Offline Settings

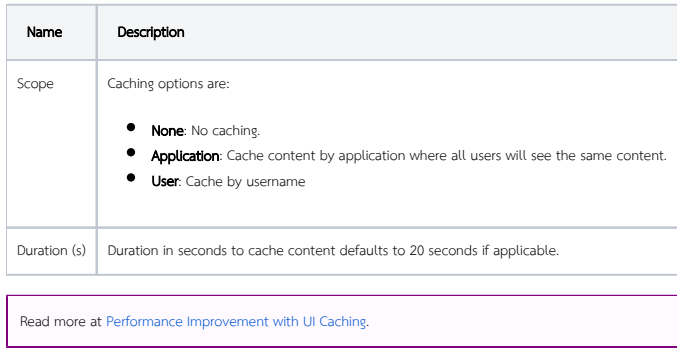

### <span id="page-3-1"></span>PWA Offline Settings

Note: PWA Offline support is dependent on the theme used.

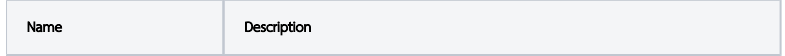

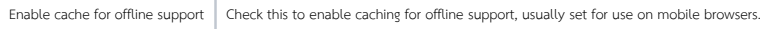

Read [Progressive Web Application \(PWA\)](https://dev.joget.org/community/display/DX8/Progressive+Web+Application+-+PWA) for more information.

### <span id="page-4-0"></span>Locale Settings

To allow the end user to choose their preferred locale settings, you can enable the "Enable User Locale Selection" option located in the General Settings section. Within the system, you can define the available locale opti in the System Settings, providing the user with a selection to choose from. It is important to not leave any spacing when setting the "User Locale Options".

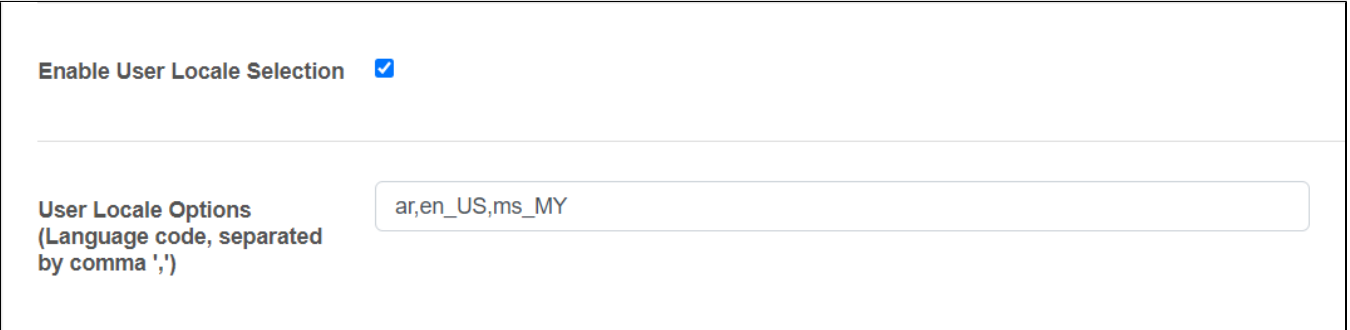

### Figure 5: Set locale settings

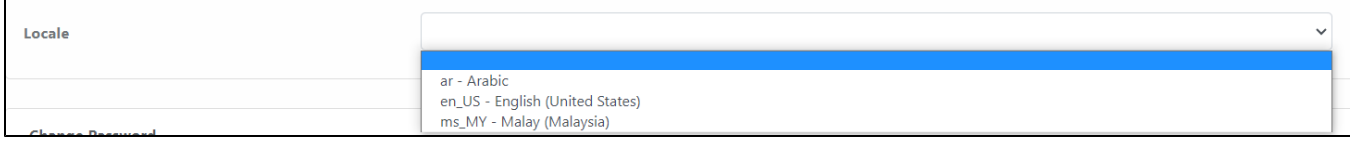

Figure 6: List of locale options

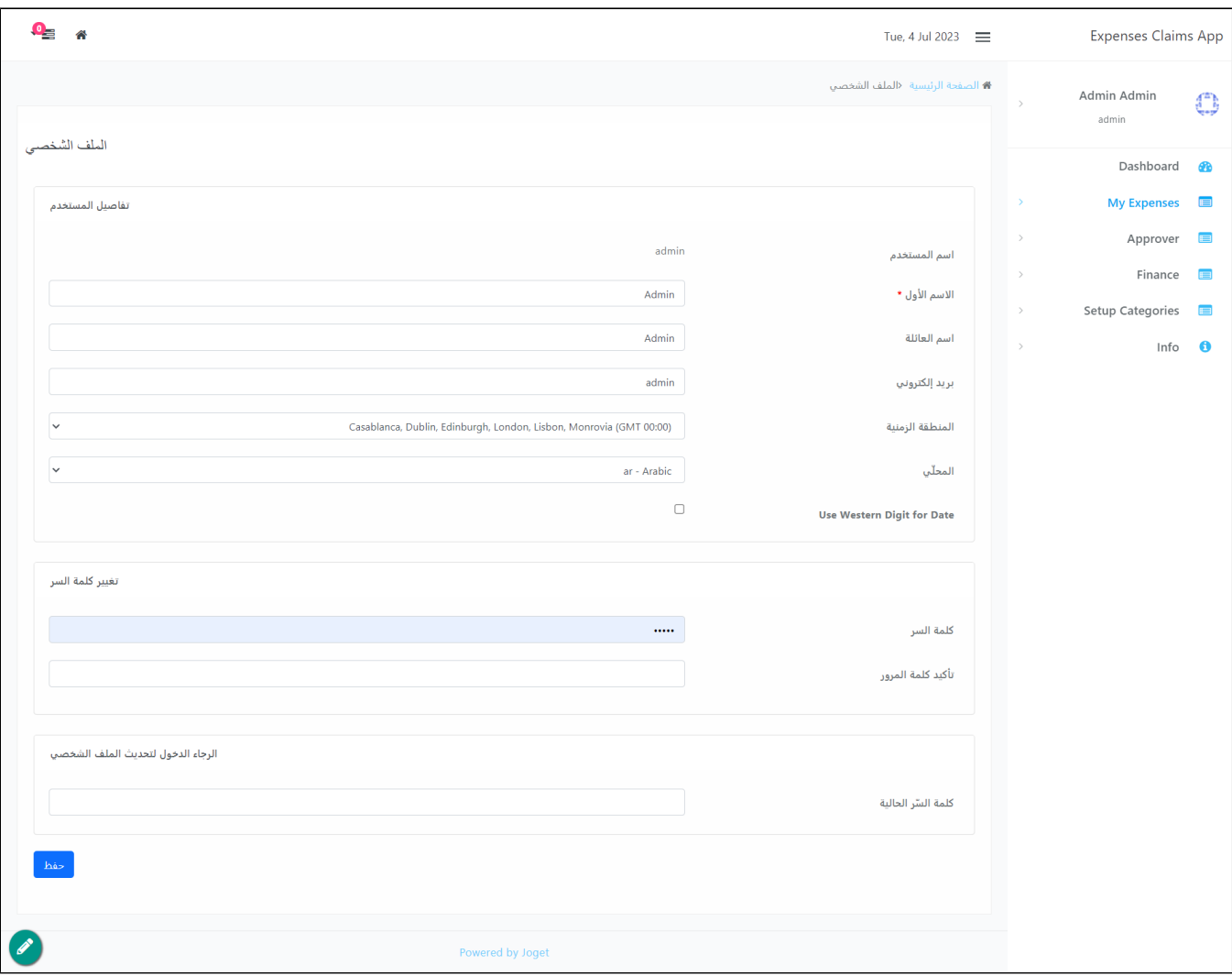

### Figure 7: Locale set to Arabic

Related articles:

[RTL Right To Left Languages Support](https://dev.joget.org/community/display/DX7/RTL+Right+To+Left+Languages+Support)